# **UG219 TRAMAQ. Excess emissions planning tool (EXEMPT) user guide**

AP Smith

May 2001

# **UG219 TRAMAQ. Excess emissions planning tool (EXEMPT) user guide**

AP Smith

May 2001

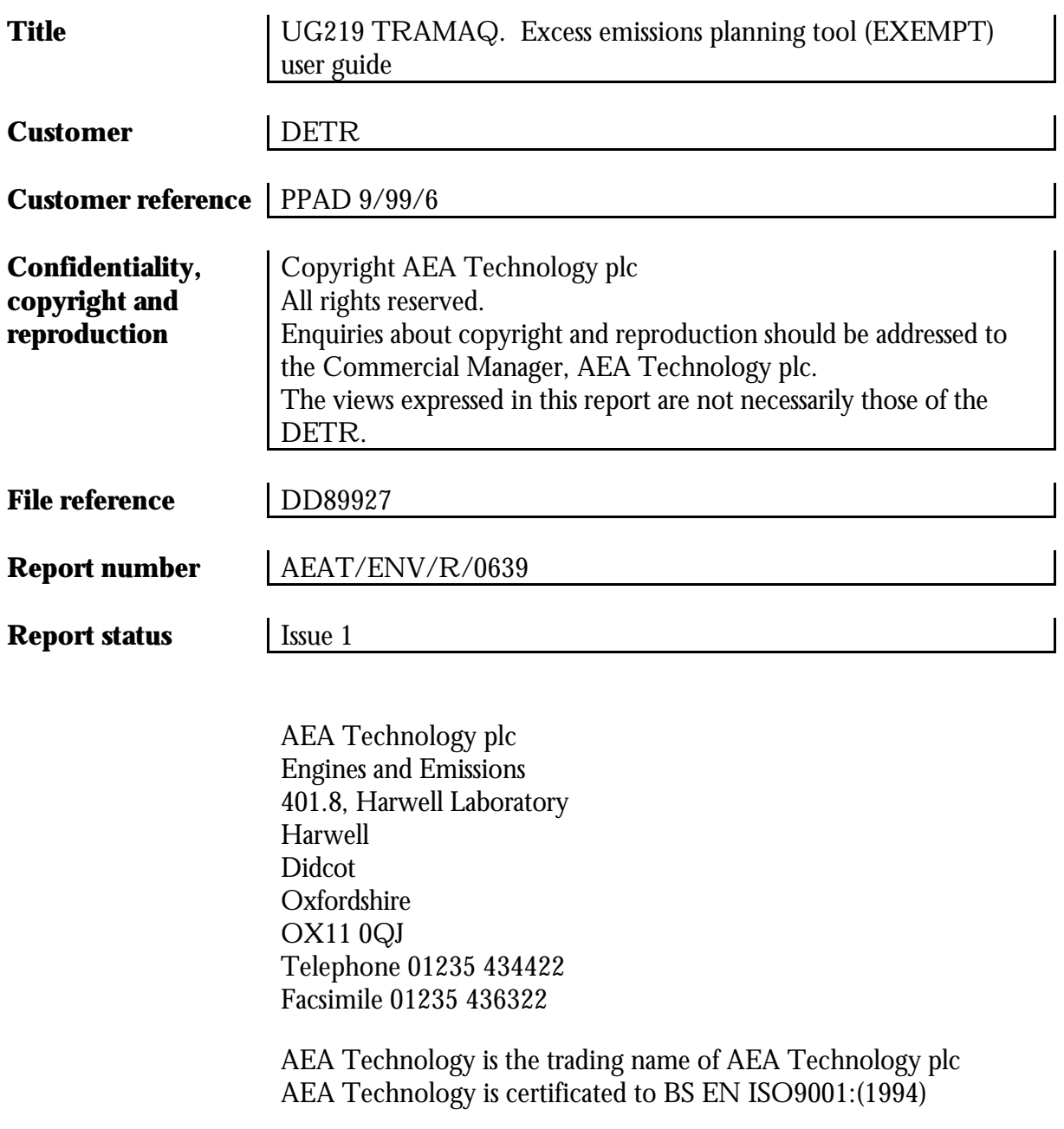

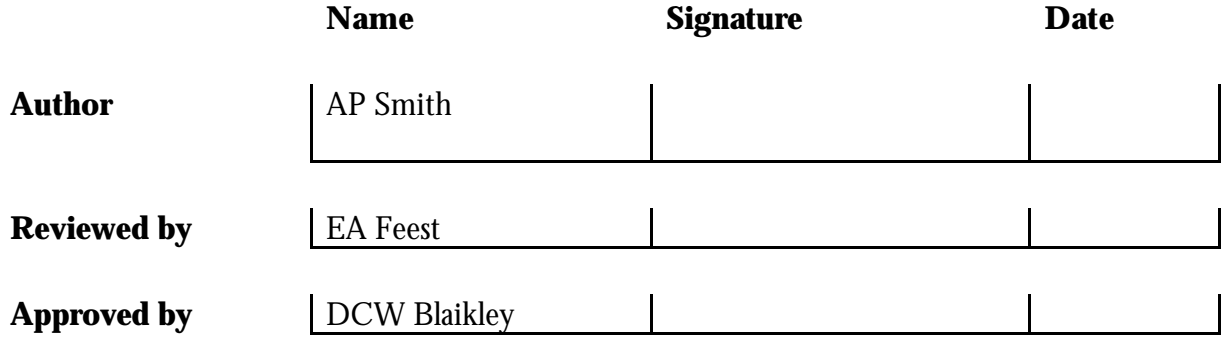

## **Contents**

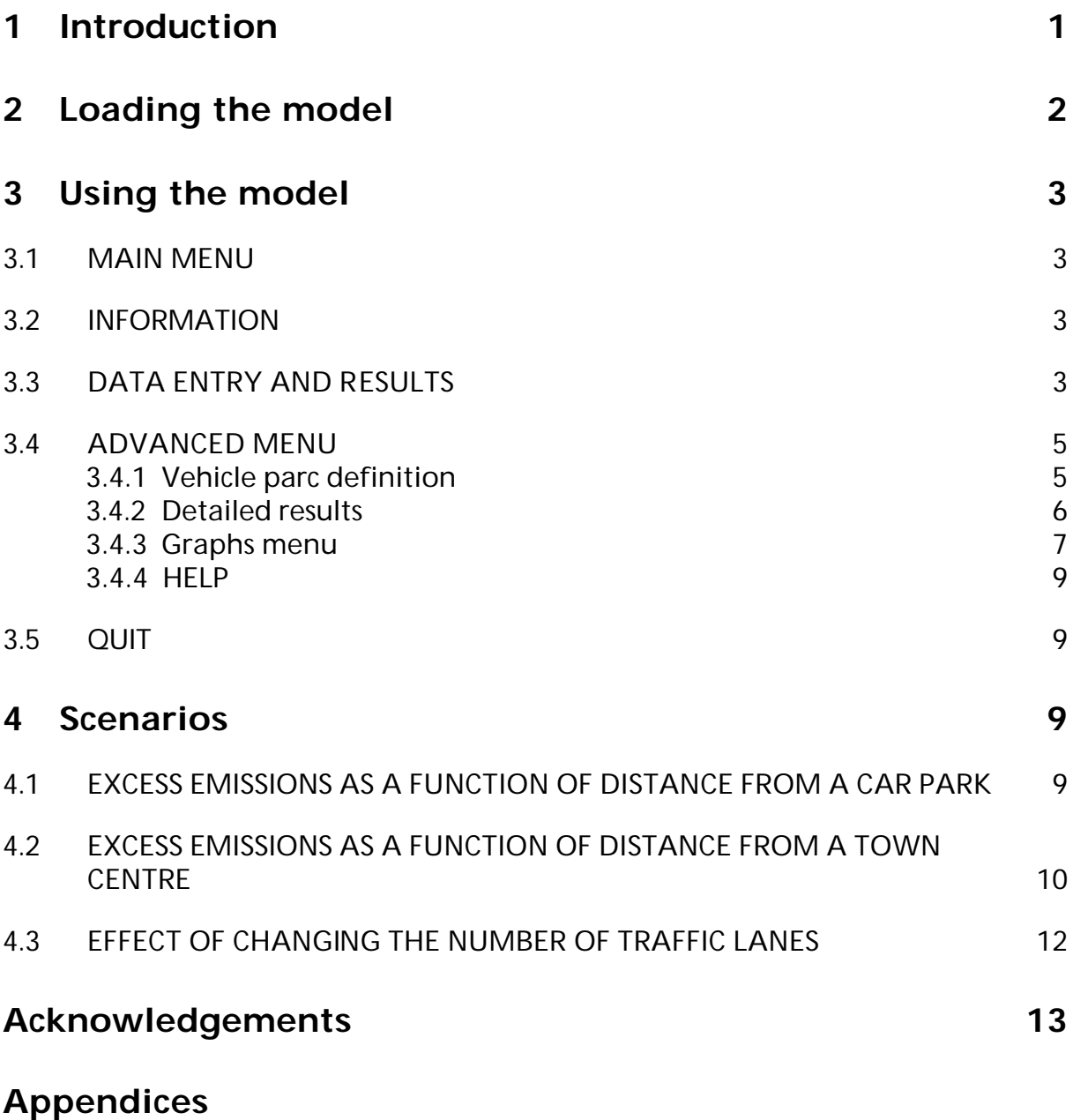

APPENDIX 1 MODEL PARAMETERS

# **1 Introduction**

Modelling the emissions from vehicles is becoming an increasingly important activity in planning the environmental impact of future urban developments. This is largely done using emissions factors for vehicles based on their level of emission when being driven at their normal operating temperatures. However, in urban environments vehicles are usually started under engine conditions that are different to the hot operating conditions. The emissions from these vehicles can be very different to those calculated using the basic emission factors. This model seeks to address this issue and calculates the extra emissions that are produced when vehicles start from more realistic starting conditions.

The results from this model may be used in conjunction with results from a traffic-based emissions model that calculates mass emissions on a road network from vehicles with their engines at normal operating temperature. These may come from models combining trafficbased emission factors in g/km, (available from the *National Atmospheric Emissions Inventory*, http://www.aeat.co.uk/netcen/airqual/index.html, and the national emission factor database) with vehicle kilometres travelled on the road network. Alternatively they may come from other air quality and emission estimation procedures, for example the Highways Agency DMRB procedure "*Design Manual Roads and Bridges, Volume 11, Section 3, Environmental Assessment Techniques: Part 1 Air Quality, March 2000*", where the user inputs traffic flows on specified road links to calculate emissions and air concentrations near the road side. The user can then add the impact of excess emissions from starting vehicles in an area to the hot exhaust emissions calculated. This might be useful for a scheme appraisal, for example a car-park or out-of-town shopping complex where many cars will starting their journeys with cold engines.

The excess emissions calculated by the model are based on the measurements from a sample of 2 diesel and 13 petrol cars fitted with three-way catalysts. The results from the model are weighted according to the proportions of the sampled car types in the national fleet in 1999, not in terms of the model types, but in terms of fuel type (petrol and diesel) and engine capacity.

Note that no account is taken of excess emissions from non-catalyst gasoline engines. In the current (1999) petrol car vehicle parc, non-catalyst gasoline vehicles make up 44% of the total number of vehicles, predicted to fall to ~6% by 2005. By assuming all gasoline vehicles have catalysts, the model somewhat **overestimates** the total excess emissions - the overestimate decreasing as the number of non-catalyst vehicles decreases in future years.

It should be noted that the model is based on excess emissions from cars with Euro 2 engines. It is likely that these excess emissions will decrease for new catalyst cars in the future, as the new European emission standards (Euro 3 and Euro 4) start to "kick in" from 2000. This is because car manufacturers will need to reduce emissions during the engine start-up phase of the drive cycle to satisfy the more stringent regulatory type-approval limit values. This is likely to be achieved by reducing catalyst light-off time (the time it takes the catalyst to reach a temperature at which it becomes effective), for example by pre-heating or locating the catalyst unit closer to the exhaust manifold.

Estimating how much such new technologies will reduce the excess emissions is not trivial and is beyond the scope of the current model design requirements. The model could, however, be updated to include the impact of the evolution of the technologies should the necessary experimental input data become available. By excluding the impact of new technologies on excess emissions from the fleet in future years, as well as the excess emissions from non-catalyst cars, the model will always tend to be overestimating the contribution of excess emissions to the overall emissions calculated for a particular scheme. However, the ranking of comparative schemes analysed is likely to remain valid.

The equations used to model the excess emissions were determined from experimental data as part of a UK DETR funded project. The summary report of the project has the following reference: DCW Blaikley, AP smith, EA Feest and AH Reading, *UG219 TRAMAQ- Cold start emissions. Summary report*. AEA Technology report no. AEAT/ENV/R/0638 (May 2001), which can be obtained electronically from http://www.aeat.co.uk/netcen/airqual/research reports.

# **2 Loading the model**

The model has been incorporated into a Microsoft Excel spreadsheet. The user uses a mouse to click on menu buttons which run macros to enable access to the different areas of the model. The model calculations are based on the equations outlined in Appendix 1. The calculations are hidden from the user and occur instantly when any user input parameter has been changed.

The user should either double click on the file name EXEMPT.XLS within Windows explorer, or open the file from within Excel. The file is a Microsoft Excel 97 workbook.

The user will be prompted by Excel to enable the macros. Click on the "Enable Macros" button.

A password prompt will then appear. The workbook is protected from being accidentally corrupted by a set of passwords. The user should click on the "Read Only" button.

On opening the spreadsheet the appearance of Excel will be changed by macros within the spreadsheet, removing scroll bars, formula bars, etc.

# **3 Using the model**

This section will describe the user operation of the model and the results given.

## **3.1 MAIN MENU**

The opening sheet of the model (the main menu) has four options, as per the picture below. Clicking on any of the buttons will either take the user to a new sheet, or quit from the model.

#### **Figure 1. Main menu sheet.**

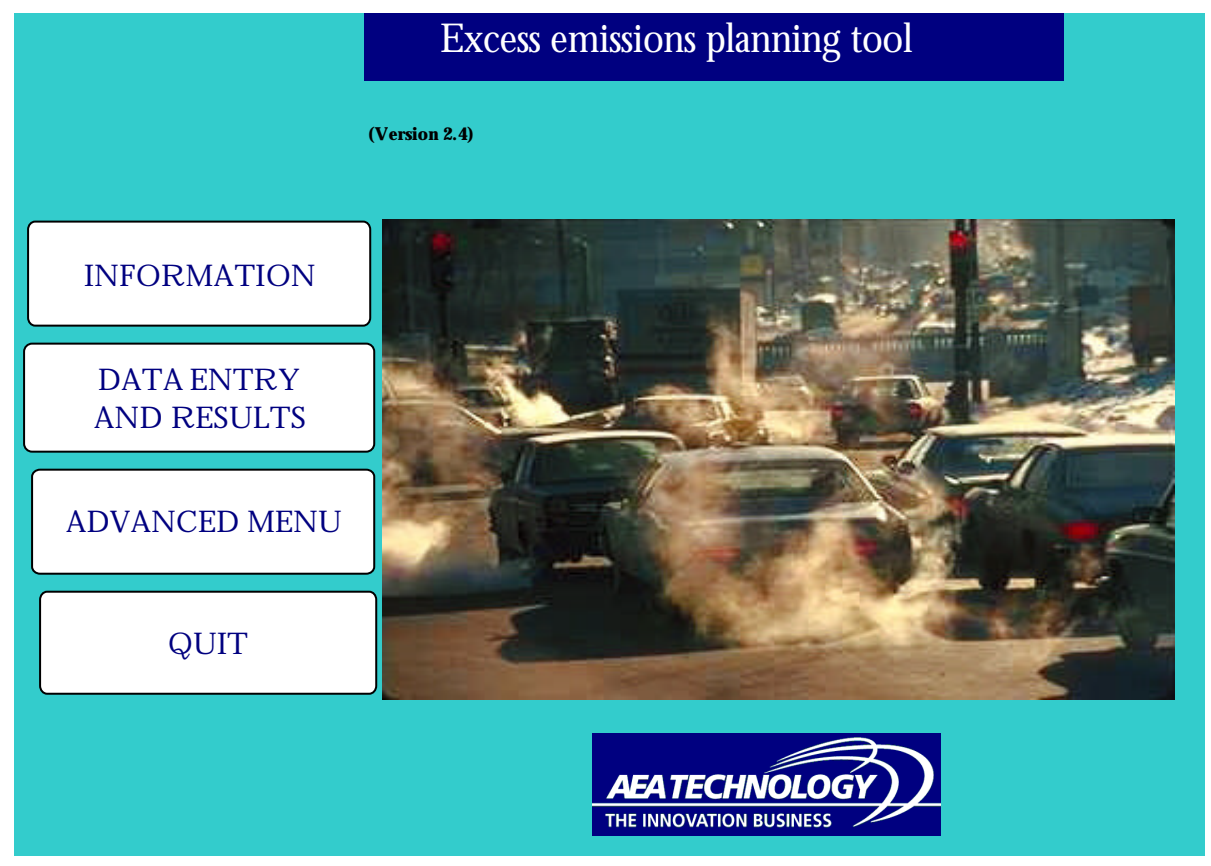

## **3.2 INFORMATION**

Clicking on <INFORMATION> loads a screen which gives a brief description of the model and its purpose. The user returns to the main screen by clicking on the only button on this sheet.

## **3.3 DATA ENTRY AND RESULTS**

Clicking on the <DATA ENTRY AND RESULTS> button accesses the sheet (see picture below) in which the user enters the information relevant for the simulation to be performed, and the total excess emissions of each pollutant integrated over all vehicles and all three stages is displayed. The simulation is split into three stages:

- 1. Driving
- 2. Parking
- 3. Driving

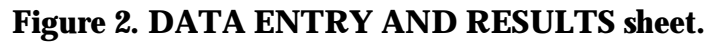

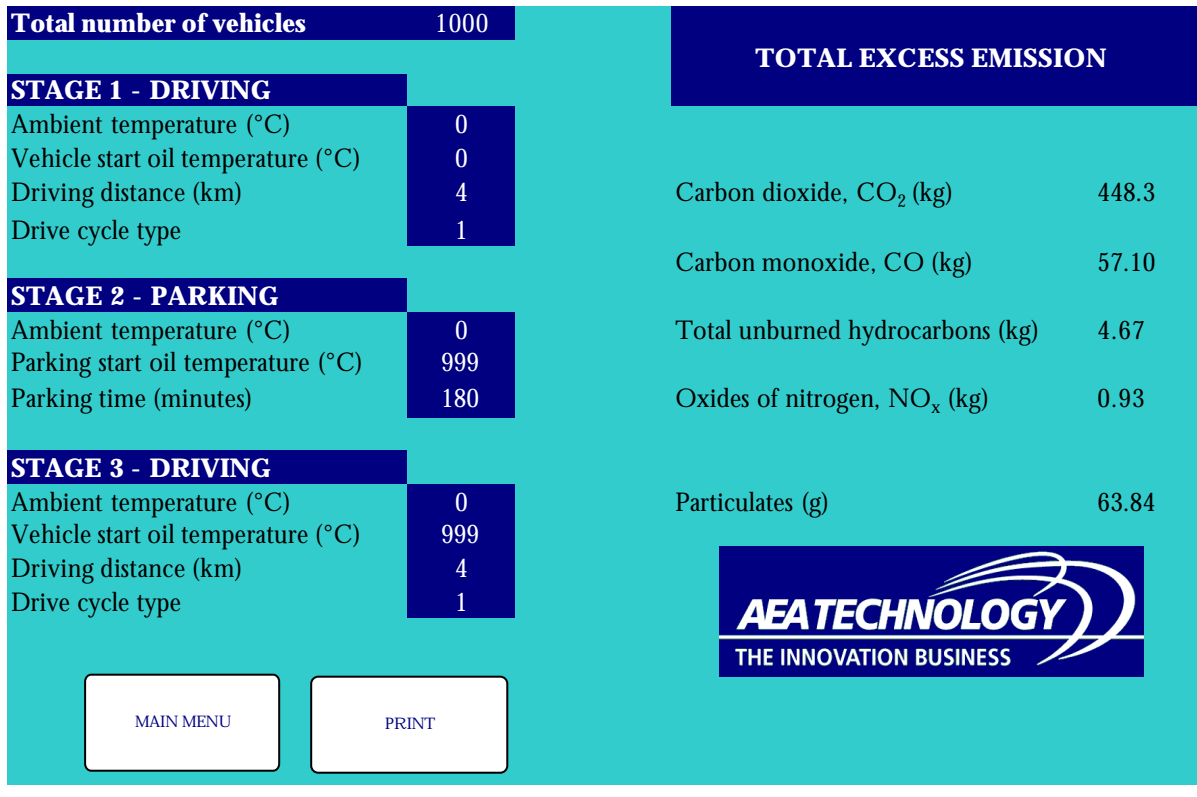

The user enters the total number of vehicles in the simulation, followed by the information for stage 1 driving – ambient temperature, start engine temperature, driving distance and drive cycle type. The drive cycle type must be a number between 1 and 9 inclusive. A list of options will appear when entering data in this cell. In the present model only one drive cycle is incorporated – the multiple ECE urban cycle tested in this work. The other options have been incorporated for possible future upgrades of the model

After the initial driving, a parking stage is incorporated which models the cool down of the vehicle. The start vehicle temperatures can be set manually, or the model will calculate them automatically from the heating profile of the first driving stage if the user enters "999".

The final driving stage is similar to the first, except that the start engine temperature can either be set manually or calculated by the model from the parking (i.e. cooling) stage.

The screen above is obtained using the default vehicle parc (see Section 3.4.1 below).

By clicking on <PRINT>, the sheet will be printed. Clicking on <MAIN MENU> will return to the main menu.

Note that the model can be used to calculate the emissions from a single stage by setting the time of stage 2 to zero and the distance of stage 3 to zero.

## **3.4 ADVANCED MENU**

Clicking on <ADVANCED MENU> gives the user access to more detailed analysis facilities. There are five options available in this menu, including returning to the main menu.

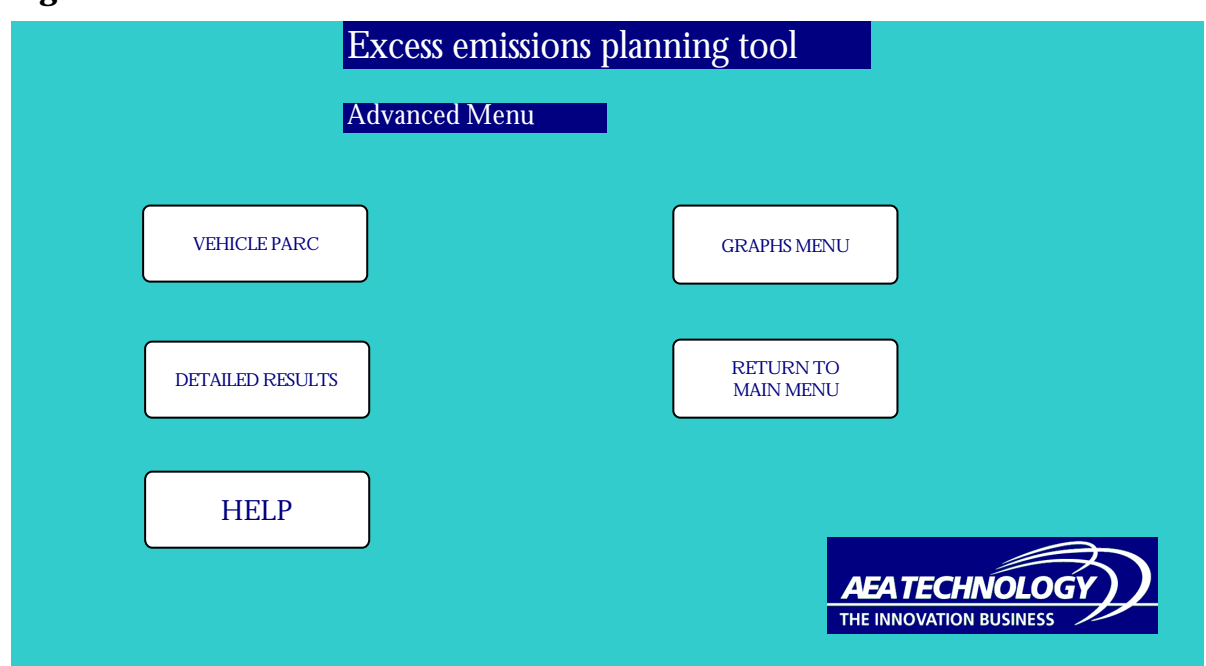

#### **Figure 3. Advanced menu screen**

#### **3.4.1 Vehicle parc definition**

Clicking on <VEHICLE PARC> accesses the sheet where the distribution of vehicle types is defined. There are currently 10 different vehicle classifications in the population, and the percentages of each should be set to represent the overall vehicle population distribution. The total percentage should be 100% exactly, otherwise error warnings will be printed in other areas of the model.

Figure 4 shows the vehicle parc definition screen, together with the default settings. These are based on the national fleet in 1999 figures, not in terms of the model types, but in terms of fuel type (petrol and diesel) and engine capacity.

Note that the model predicts excess emission given by diesel and catalyst gasoline vehicles. No account is taken of non-catalyst gasoline engines. In the current (1999) vehicle parc, noncatalyst gasoline vehicles comprise 44% of the total number of vehicles, predicted to fall to 6% by 2005. By assuming all gasoline vehicles have catalysts, we will be **over**estimating the total excess emissions - the overestimate decreasing as the number of non-catalyst vehicles decreases.

The reason for this overestimate is the fact that excess emission is relative to hot emission. Consider an engine that is fitted into two vehicles, one with (vehicle A) and the other without (vehicle B) a catalyst. Assuming both engines produce very nearly the same levels of pollutants when hot, vehicle B will emit less due to the effect of the catalyst. When both vehicles are cold, the engines will produce extra emissions above their hot start emissions. The catalyst will not be at operating temperature during most of this period and so both vehicles will give similar emissions. Thus, relative to the hot start emissions, vehicle B will produce a higher excess emission.

Clicking on <RETURN> takes the user back to the ADVANCED MENU.

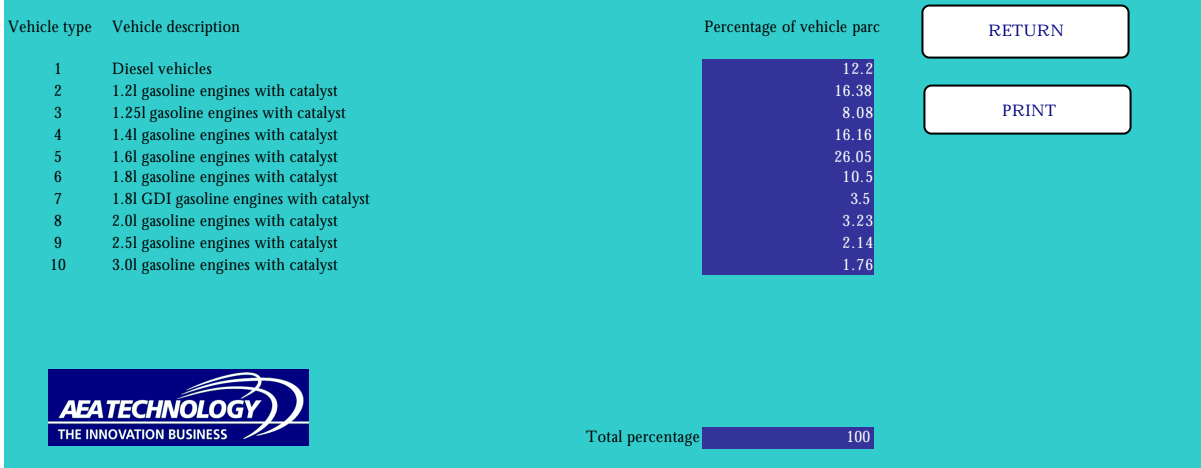

#### **Figure 4. Vehicle parc definition.**

#### **3.4.2 Detailed results**

Clicking on <DETAILED RESULTS> gives access to the sheet where all of the results are displayed in detail. The results are presented on a stage by stage basis for each individual vehicle type.

For the two driving cycles, the excess emission per vehicle for each vehicle type is listed, together with the total when integrated over all vehicles. The final vehicle temperature is also given after driving and parking.

The results in Figure 5 are obtained using the data listed under DATA ENTRY and VEHICLE PARC AND DRIVE CYCLE listed earlier.

#### **Figure 5. Detailed results screen.**

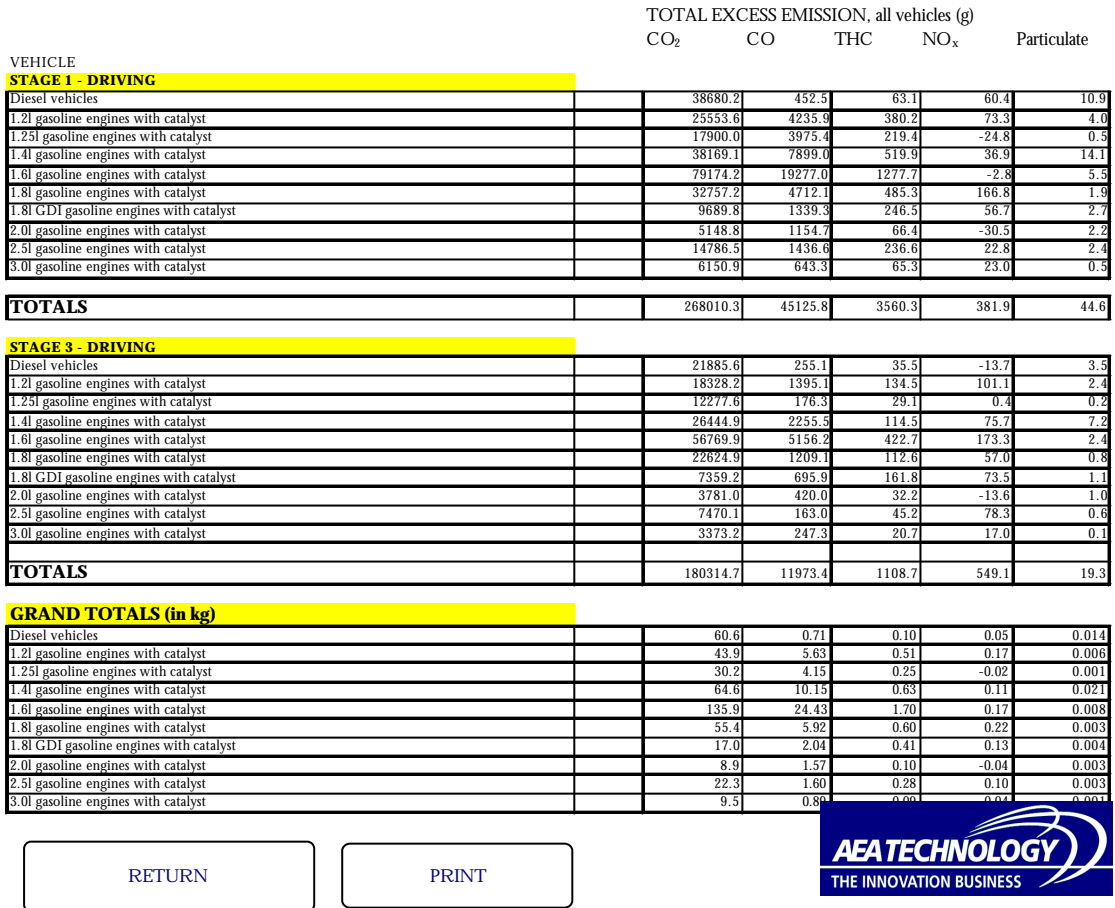

#### **3.4.3 Graphs menu**

Clicking on <GRAPHS MENU> accesses another menu screen to choose which pollutant to plot the histogram of total excess emission, integrated over all stages and for every vehicle within a given type, as a function of vehicle for the conditions under study. An example of one such plot, for  $\mathrm{CO}_2$  excess emission, is given in Figure 7 for the data listed above.  $\,$  Clicking on the  $\,$ <RETURN> on the graph takes the user back to the GRAPHS MENU.

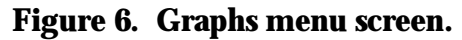

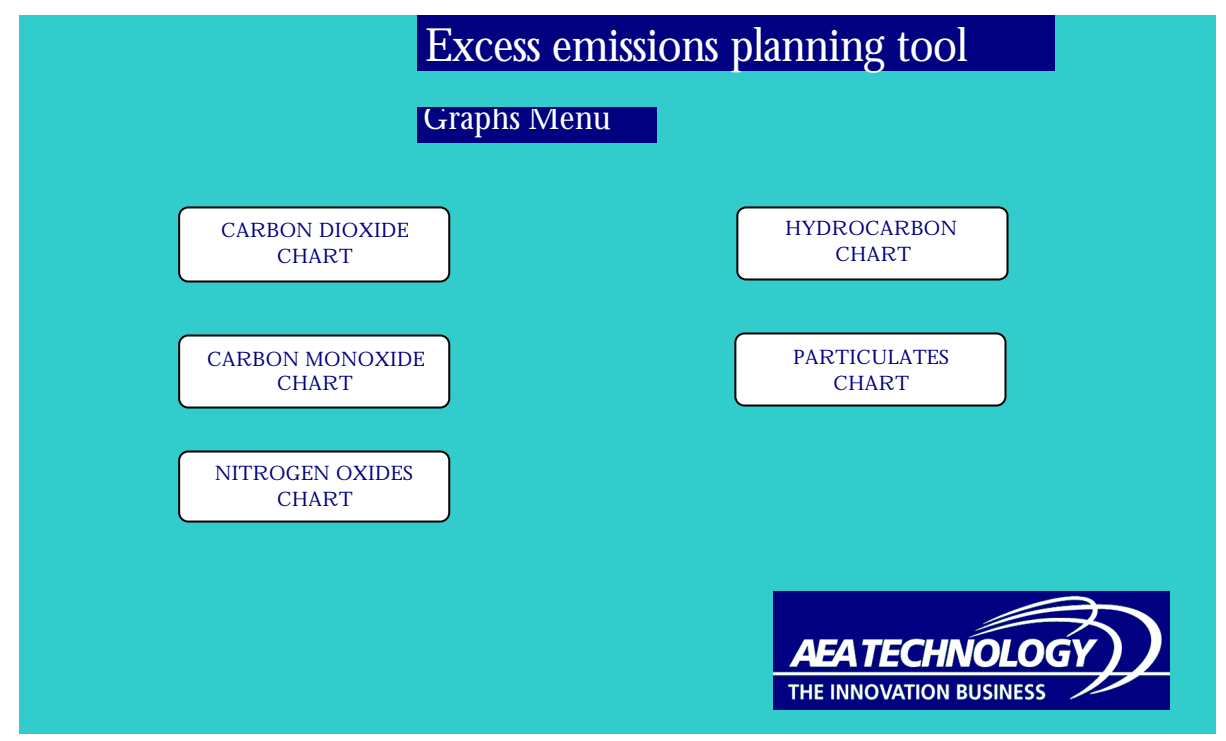

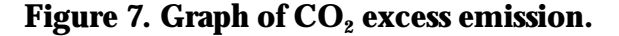

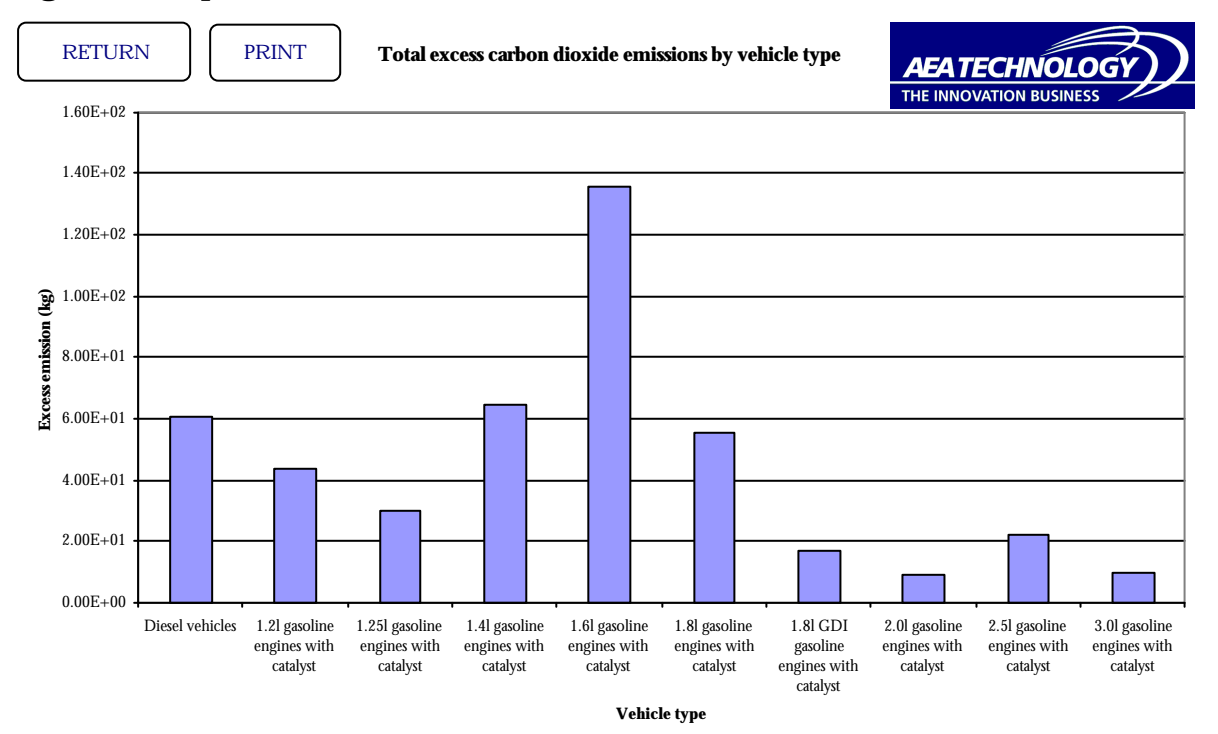

#### **3.4.4 HELP**

Clicking on <HELP> accesses the sheet shown below which gives a simple summary of instructions on how to use the model.

### **3.5 QUIT**

Clicking on <QUIT> from the main menu will close down the model and restore Excel settings to include the formula bar, scroll bars, etc. The user will be prompted to ensure they want to quit.

# **4 Scenarios**

### **4.1 EXCESS EMISSIONS AS A FUNCTION OF DISTANCE FROM A CAR PARK**

The model can be used to calculate the distribution of excess emissions as a function of distance from a car park. There will be excess emission due to the fact that the vehicle engine temperatures will have cooled during the parking time.

For example, let us assume that all vehicles arrive in the car park with their engines hot, producing no excess emission in the surrounding area on the way to the car park. If the car park was attached to a sports complex, we might assign a parking time of 100 minutes. This time would vary depending on the car park application. We will also assume a total of 1000 parked vehicles during a cold winter's day with an ambient temperature of 0°C.

In order to ensure that the vehicles arrive hot, we set the stage 1 distance to a high value, say400km, with a start temperature of  $50^{\circ}$ C and ambient temperature of  $0^{\circ}$ C. However, this initial stage will produce some excess emission that we do not wish to include in the calculation. Therefore, the distance for stage 3 should initially be set to zero so that the model calculates the excess emission from stage 1. These values should then be subtracted from all subsequent calculated values.

We set the time for parking in stage 2 as 100 minutes and the start of parking temperature as 999 so that the model uses the calculated hot engine temperature from stage 1. The ambient temperature is set to 0°C for all three stages. In stage 3 we set the start engine temperature to 999 so that it is calculated from the rate of cooling in the car park. We then allow the model to calculate the excess emission as a function of distance, for example at 0.5km intervals up to 5km.

The excess emission produced in stage 1 has to be subtracted from all of the data calculated as a function of distance from the car park. The excess emission produced at each distance from the car park is then calculated by subtracting the sum of all the excess produced up to that point. For example, the total excess emission produced at a distance of 3km would be the total excess

produced by driving 3km minus that from driving 2.5km. In this way, the distribution shown in Figure 8 is obtained.

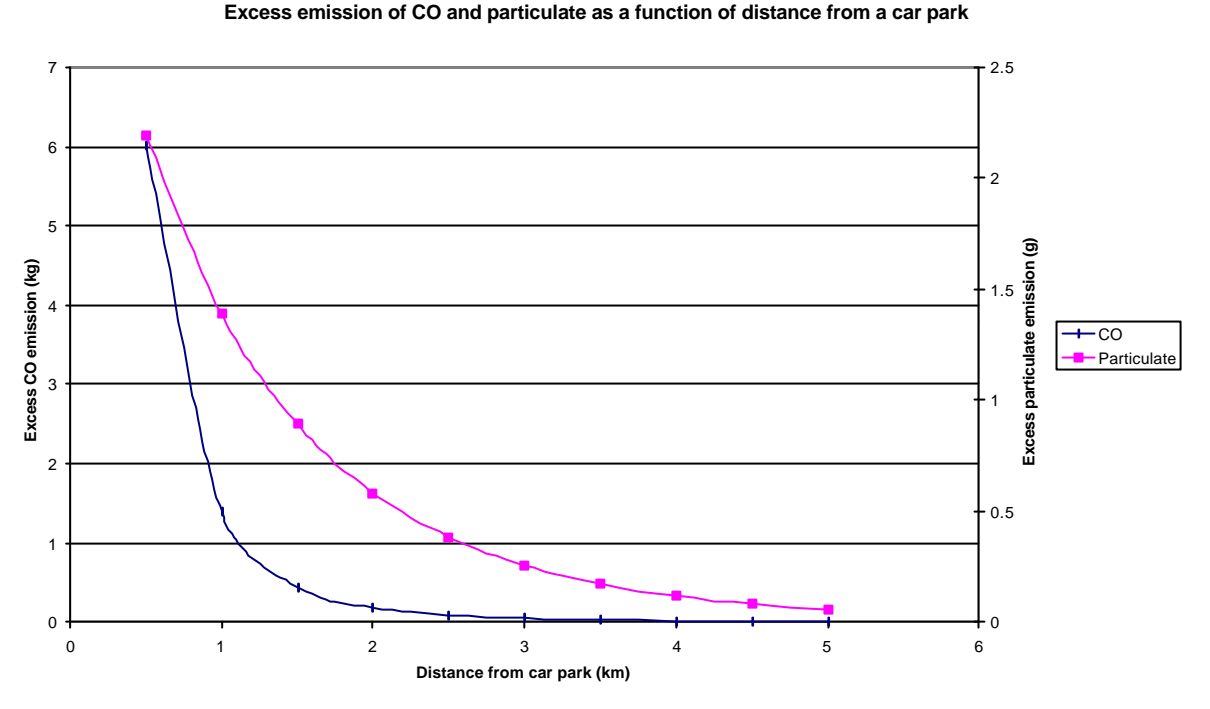

#### **Figure 8.**

The model can simulate many different car parking arrangements. For example, the parking time might be different if the car park is for a shopping centre (a distribution of parking times could be used). The vehicles may not arrive in a hot condition so that the excess leading to the car park has to be included in the calculation. The vehicles may not all drive beyond 5km from the car park, etc. The change with time of day could be simulated with changes in vehicle number and ambient temperature.

## **4.2 EXCESS EMISSIONS AS A FUNCTION OF DISTANCE FROM A TOWN CENTRE**

The model calculates the total excess emissions produced from a specified set of conditions – there is no information given about the spatial or time distribution of these emissions. However, by careful use of the model, this data can be extracted.

For example, let us consider arbitrary radial zones surrounding a city centre at 0, 1, 2, 3….up to 7km from the city centre as an example, labelled as zones A to H respectively. For simplicity of explanation we will assume that vehicles only drive into the city centre itself. We can calculate the excess emissions produced in each zone on driving into the city by using the following procedure.

In DATA ENTRY sheet, we will use just stage 1, so set the time and distance parameters of stages 2 and 3 to zero. Then, with the appropriate temperatures, set the distance travelled to 1km and note the excess emissions for 1 vehicle (total vehicles set to one). Calculate the same

for each kilometre travelled up to 7km. Then starting at zone H, the total excess produced in G is the total number of vehicles starting in H multiplied by the excess emission from 1km driving. The excess produced in zone F by vehicles starting in H, is the difference in excess between 1 and 2km of driving multiplied by the number of vehicles starting from H and driving 2km. This procedure is repeated all the way into the city centre. The same is then done with the vehicles starting in each zone in turn, until in zone B all vehicles travel 1km into zone A. The total excess in each zone is then integrated from each starting point.

Note that this can be made even more complex by defining different vehicle parc distributions at different zones, perhaps reflecting different wealth in each area. Also, the return journey parameters can also be calculated by initially following the above procedure and then subsequently adding a cooling and driving home stage – the stage 3 excess emissions being calculated from the difference to the above calculation.

As an example we have assumed a vehicle start temperature equal to the ambient temperature of 0°C and that vehicles drive in only one direction into the city centre (i.e. the return journey has not been modelled). The following distribution of vehicles has been assumed as a function of starting point from the city centre.

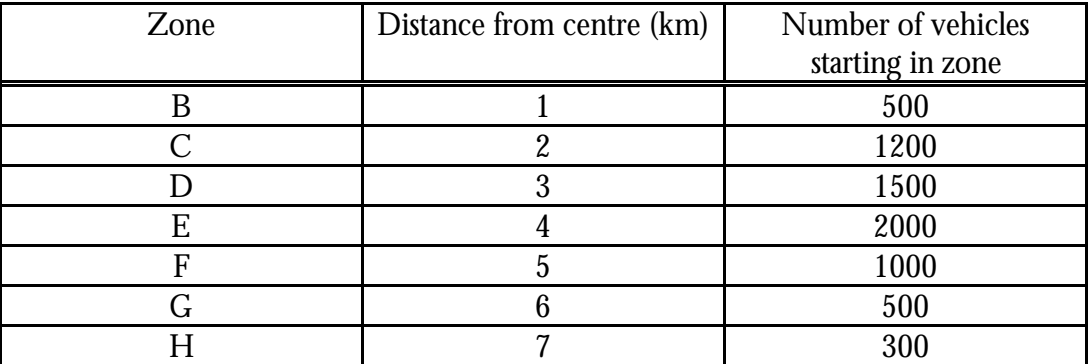

The resulting excess particulate emission distribution as a function of distance from the town centre is shown in figure 9.

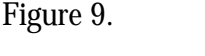

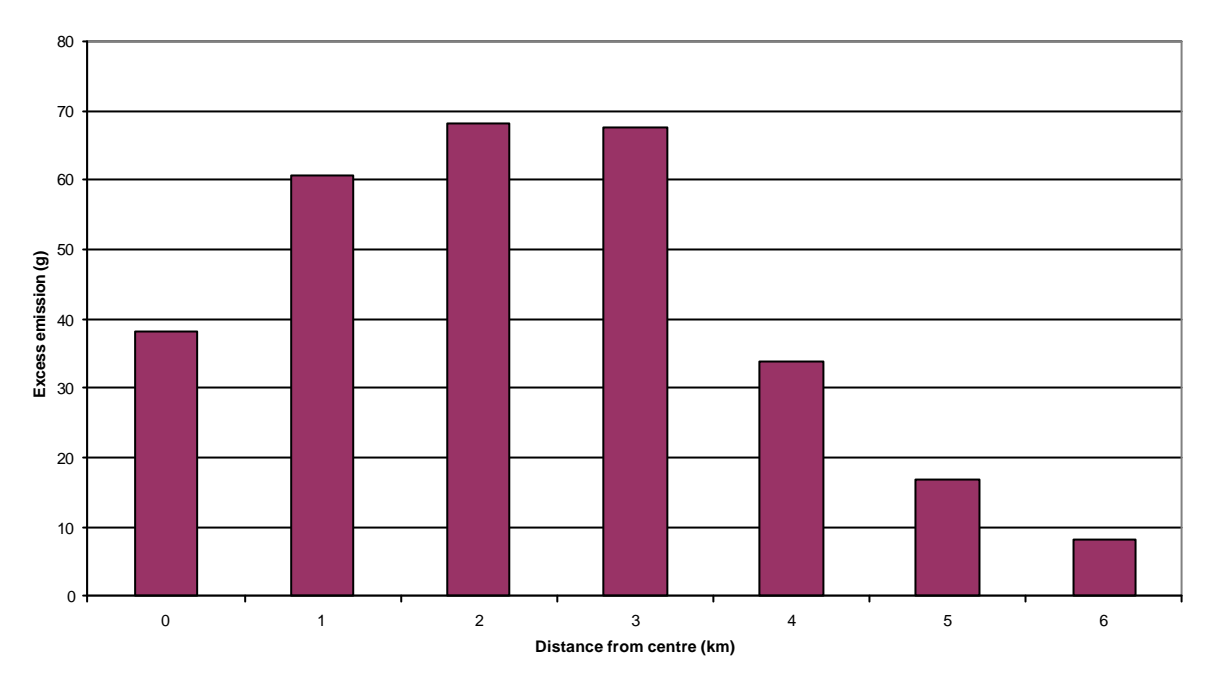

**Simulated excess particulate emission as a function of distance from town centre**

#### **4.3 EFFECT OF CHANGING THE NUMBER OF TRAFFIC LANES**

If the number of traffic lanes is changed, the flow of traffic may be affected which will change the time taken to drive a set distance. As the excess emissions are produced as a function of time, for relatively short distances there could be a significant impact on the excess emissions produced. This effect can be estimated using the model.

The model calculates emissions as a function of driving time and not distance. The driving time is calculated from the distance and assuming a constant average speed of the ECE cycle used to measure excess emissions. No real-life situation is going to exactly reflect this drive cycle so the calculated excess emissions are representative of urban-style driving. However, relative changes may be predicted, so that if a lane change produces a 20% increase in average speed, for example, then the journey time decreases by 20%. As the average speed used by the model cannot be changed, the user can simulate this circumstance by reducing the travelled distance by 20% and calculating excess emissions.

For example, consider 1000 vehicles driving 4km along a road at an average speed *x* kph. The journey time for case 1 is then  $\frac{4}{x}$  hours. If the number of traffic lanes is reduced we may get a 25% reduction in average speed, which is now  $\frac{3x}{4}$ , implying a journey time of  $\frac{16}{3x}$  for case 2. But for the purposes of the model the speed is unchanged (it actually assumes a constant average speed of 18.4kph) at *x* kph. Therefore, we must adjust the distance travelled in the model to give the correct journey time – i.e. the effective distance travelled is now  $\frac{16}{3}$  km. If we assume an ambient temperature of  $0^{\circ}$ C, a start temperature for stage 1 equal to the ambient

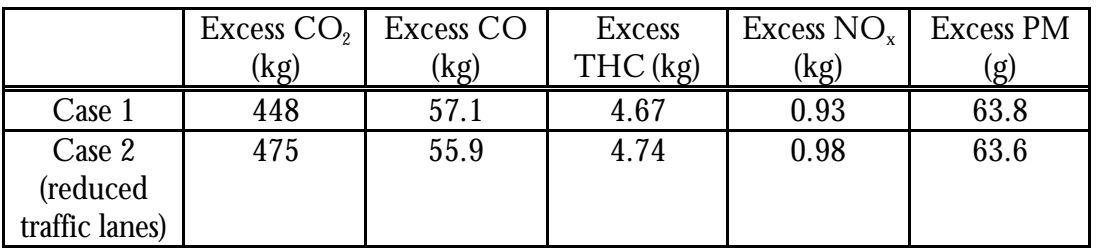

temperature, parking for 3 hours and equal drive distances in stages 1 and 3 of the model, we get the following results.

There is clearly a substantial increase in excess  $\mathrm{CO}_2$  emissions produced by this simulated reduction in traffic lanes, but the other emissions are largely unaffected, with particulate excess actually reducing slightly. This is because although greater excess of particulate will be produced on the stage 1 journey for case 2, as the journey time is longer the engine will get hotter and therefore will be warmer at the start of stage 3 which will produce less excess than for case 1. The overall excess change will therefore be very dependent on parking time and ambient conditions.

## **5 Acknowledgements**

The author is grateful to:

- Eric Wyatt of the DETR for his support and encouragement during the project,
- The AEA Technology's Engines & Emissions team for the provision of experimental data.
- Tim Murrells, John Watterson, John Abbott and Beth Conlan of AEA Technology's Environment NETCEN Division for their advice on the application of the model to air quality modelling.
- The Local Authorities who gave of their time to discuss this work and its relevance to them, and to suggest improvements to the model.

# **Appendix 1 Model parameters**

## **CONTENTS**

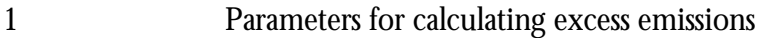

- 2 Parameters for the time evolution of excess emissions<br>3 Heating and cooling parameters
- Heating and cooling parameters

## **6 Parameters for calculating excess emissions**

When  $\boldsymbol{D}T_0 < T_{test}$ 

$$
Xs = a_1 \Delta T_0^{a_1} + a_2 \Delta T_0^{a_3},
$$

otherwise

where

$$
\Delta T_0 = T_{\text{hot}} - T_0
$$

 $Xs = a_4 + a_5 \Delta T_0$ ,

 $T_0$  Start engine oil temperature<br> $T_{hot}$  Hot engine oil temperature ( Hot engine oil temperature ( $T_{hot} = a + bT_{ambient}$ )

All temperatures are in °C.

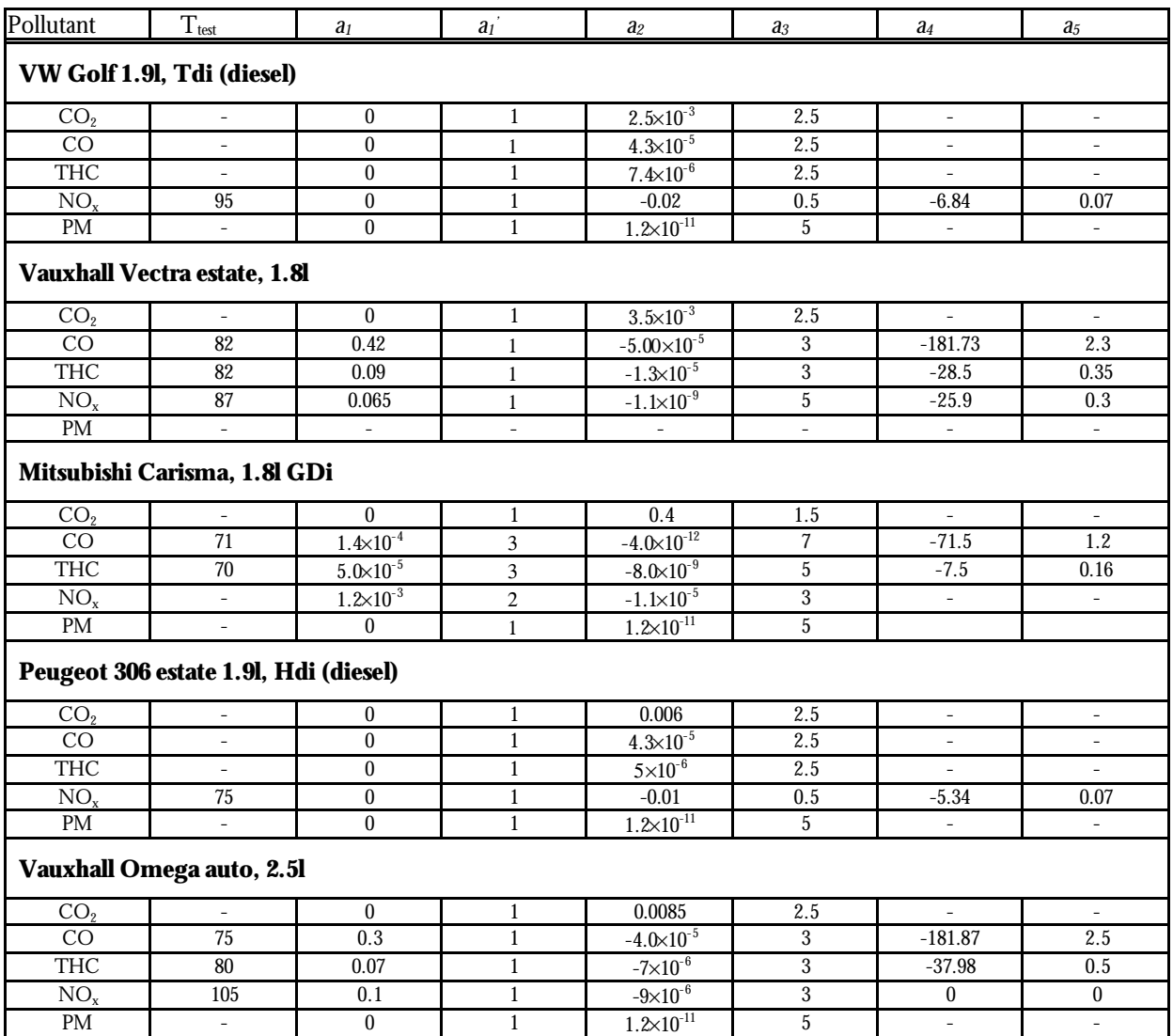

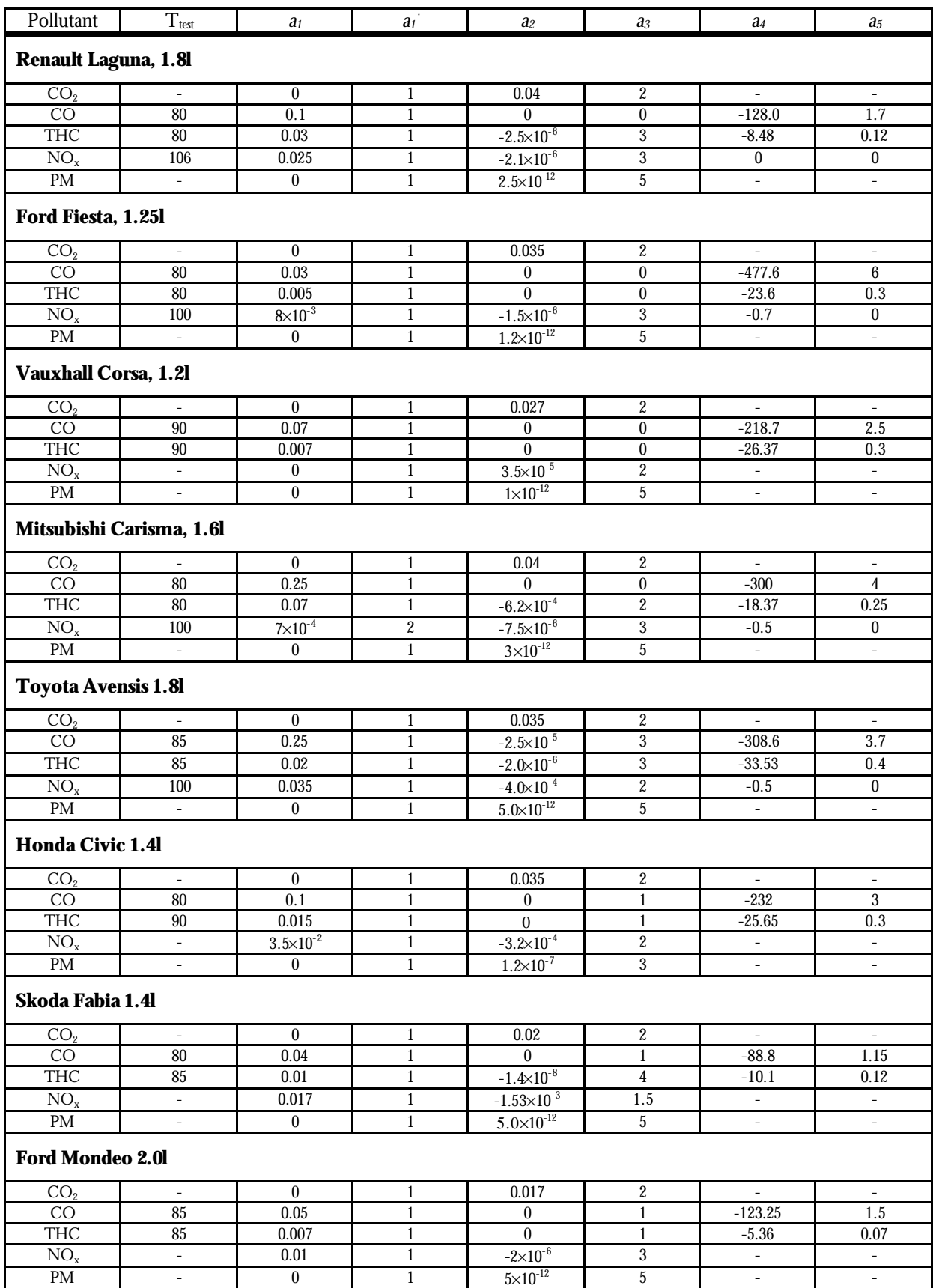

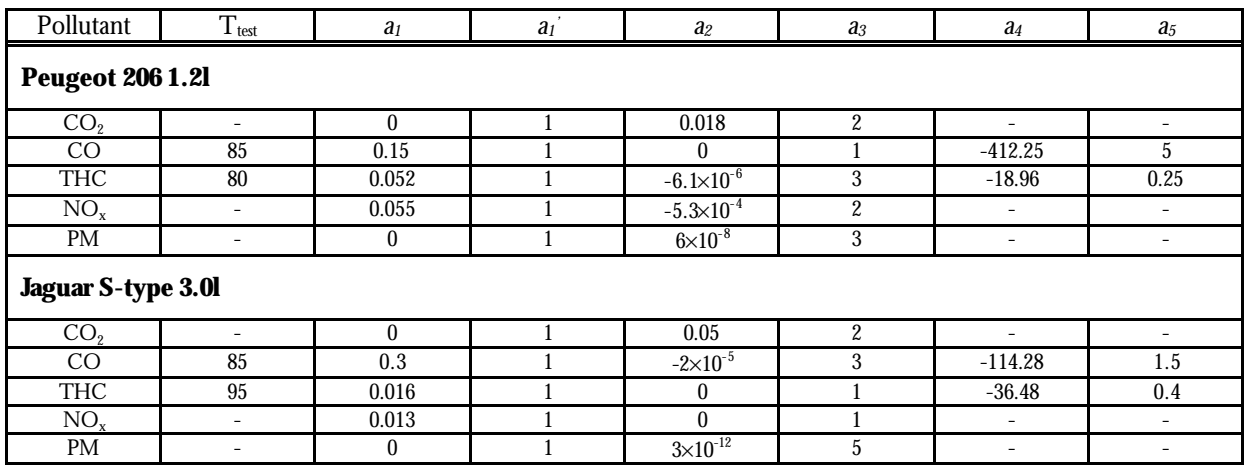

## Parameters to calculate  $T_{hot} = a + bT_{ambient}$

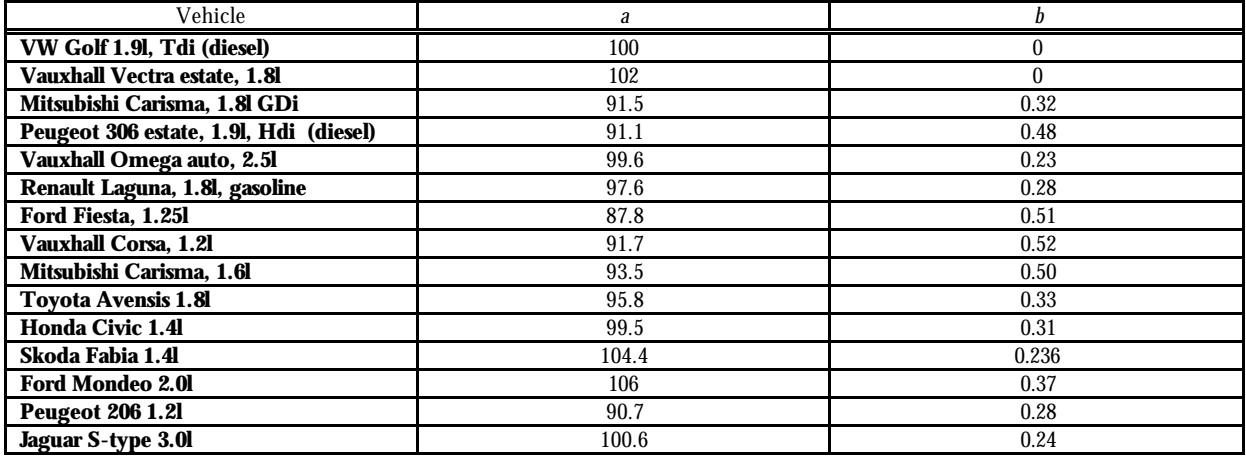

# **7 Parameters for the time evolution of excess emissions**

### $F = 1 - exp(-bt)$

where *F* is the fraction of total excess emissions produced after time *t*.

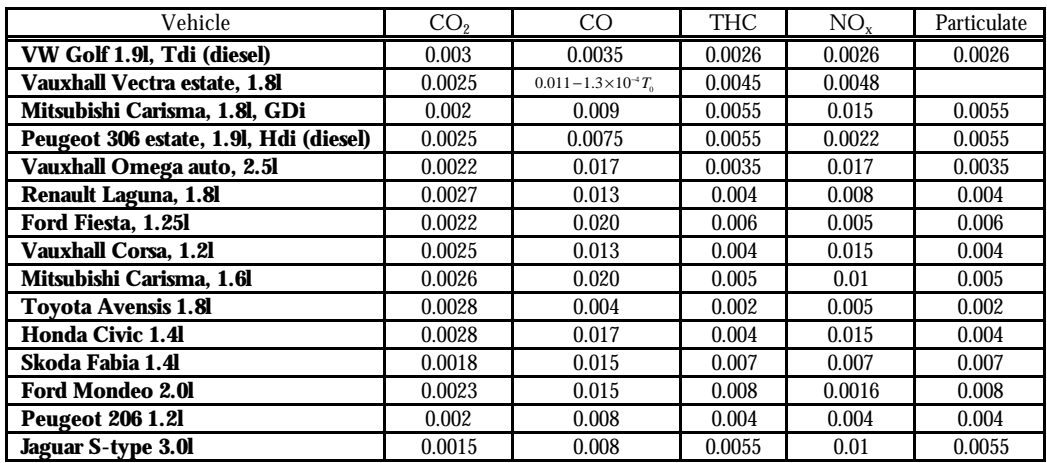

## **8 Heating and cooling parameters**

For the vehicle heating profile:

$$
T_{t} - T_{a} = c_{1}(t + t') + c_{2}(t + t')^{2}
$$
 until  $t + t' \geq t_{\text{max}}$  or  $T_{t} - T_{a} > T_{\text{max}}$  when  $T_{t} - T_{a} = T_{\text{max}}$ .

The value of *t'* is dependent on the vehicle start temperature and is calculated by solving the equation

$$
T_{t} - T_{a} = c_1 t' + c_2 t'^2
$$

so that

$$
t' = \frac{-c_1 + \sqrt{c_1^2 - 4c_2(T_a - T_0)}}{2c_2}.
$$

For vehicle cooling:

$$
\left(T_{t}-T_{a}\right)=\frac{256}{\left(\frac{4}{\left(T_{0}-T_{a}\right)^{\gamma_{4}}}+kt\right)^{4}}
$$

where  $T_o$  is the temperature at time zero (i.e. at the start of cooling).

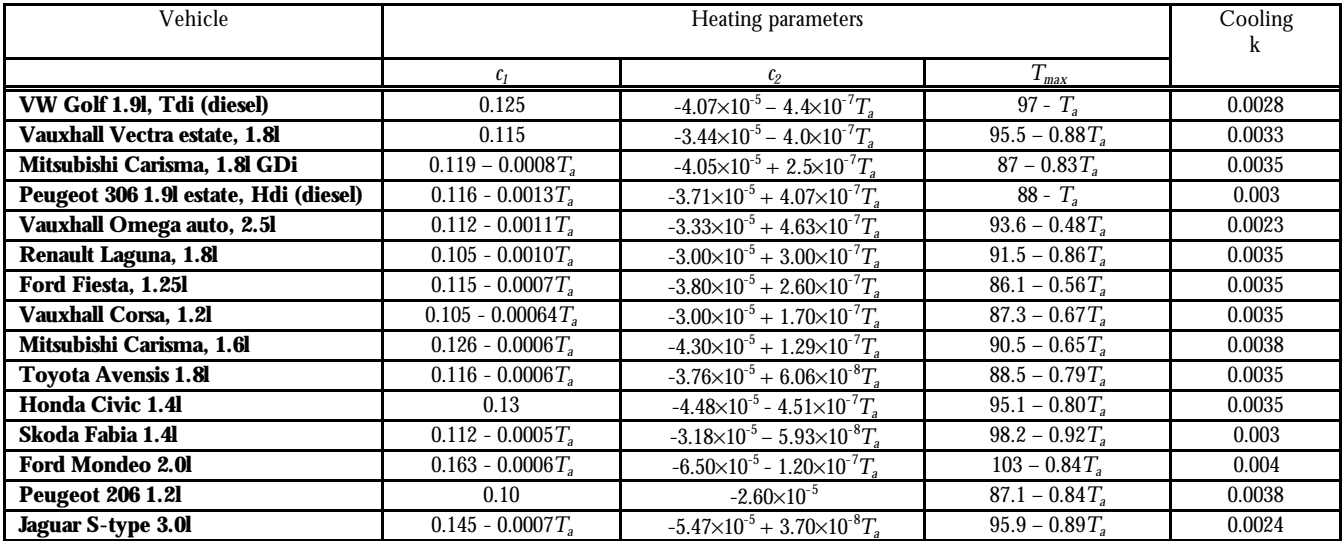